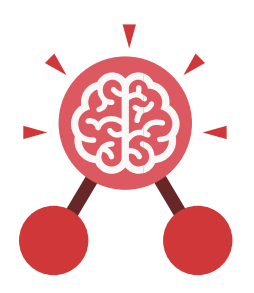

# Unit: 1.2 Grouping and Sorting

### Key Learning

- To sort items using a range of criteria.
- To sort items on the computer using the 'Grouping' activities in Purple Mash.

### Key Questions

### In what ways can we sort objects?

We can sort objects by different criteria. These include the size of the objects, the colour of the objects or the number of sides the object has. The criteria will depend on the type of objects being sorted.

pul

Key Resources

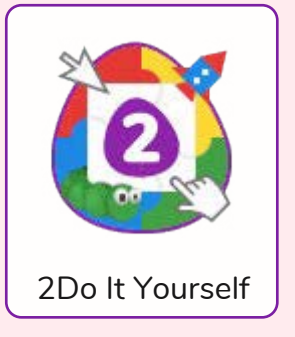

Key Vocabulary

## **Criteria**

A way in which something is judged.

### **Groups**

Objects arranged and put together because they have features in common.

**Sort** Put things together by features they have in common.

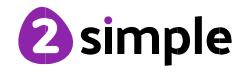

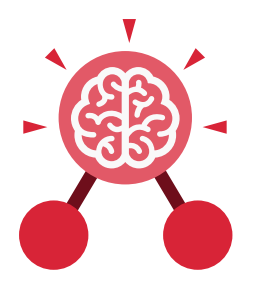

# Unit: 1.3 **Pictograms**

- To understand that data can be represented in picture format.
- To contribute to a class pictogram.
- To use a pictogram to record the results of an experiment.

### **Key Vocabulary**

**Collect Data** Gathering facts and information.

### **Compare**

Looking at what is the same and what is different.

### **Data**

A collection of information, used to help answer questions.

### **Pictogram**

A diagram that uses pictures to represent data.

## **Record Results**

Writing down what you have found out.

**Title** The name given to a piece of work.

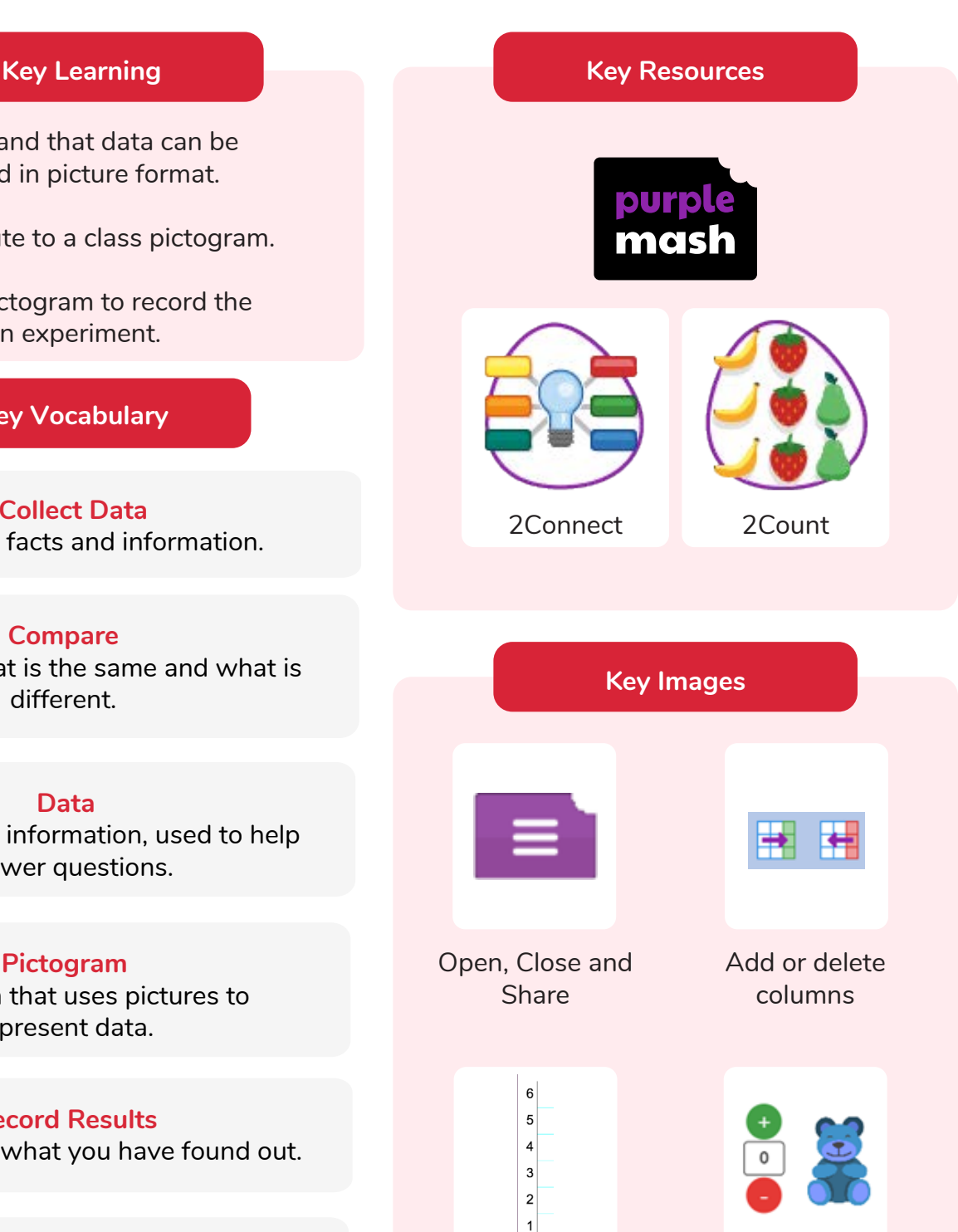

Frequency Add of delete objects from the Pictogram

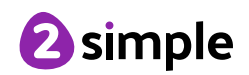

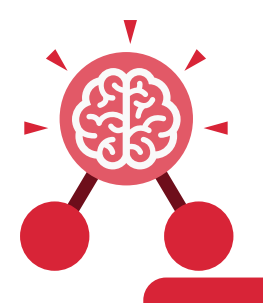

## Unit: 1.5 **Maze Explorers**

- To understand the functionality of the direction keys.
- To understand how to create and debug a set of instructions (algorithm).
- To use the additional direction keys as part of an algorithm.
- To understand how to change and extend the algorithm list.
- To create a longer algorithm for an activity.
- To set challenges for peers.

**Algorithm** A precise, step-by-step set of instructions used to solve a problem or achieve an objective.

**Direction** The path that something travels. For example, a robot moving forwards, backwards or diagonal.

> **Route** A path an object or thing takes to get somewhere.

• To access peer challenges set by the teacher as 2Dos.

### **Key Learning Key Resources**

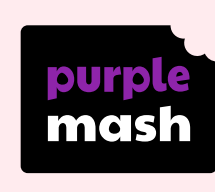

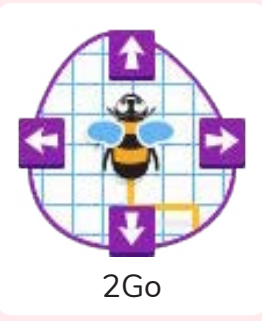

**Challenge** A task to be completed.

**Key Vocabulary**

### **Instruction**

 Detailed information about how something should be done or operated.

### **Undo**

If we make a mistake, we can press the undo button.

**Command** An action such as left command.

### **Left and Right**

 A position which relates to something. For example, make the fish move left of the screen.

### **Unit**

A unit such as make the turtle move 2 units (squares).

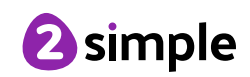

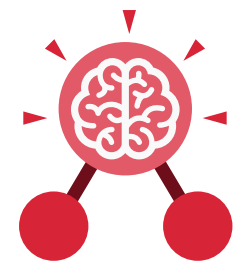

Unit: 1.5 **Maze Explorers**

## **Key Images**

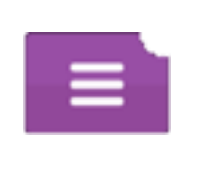

Open, close or share a file

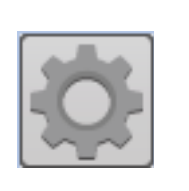

Change the settings in 2Go

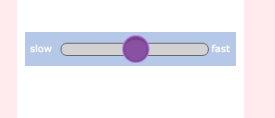

object moves

Change the speed in which the screen

Rewind an instruction

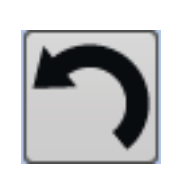

Undo an instruction

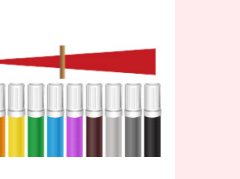

Change the colour of the path that the object leaves in 2Go

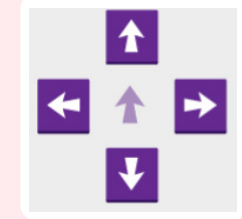

Control the direction in which the object moves

### **Key Questions**

### **What is 2Go?**

2Go is a program that allows you to move an object around the screen using either the arrows or by creating a simple sequence of instructions.

### **How do I undo a mistake on 2Go?**

In 2Go, you can either click on the undo button to go back one step or the rewind button to go back to the start of the challenge.

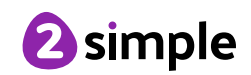

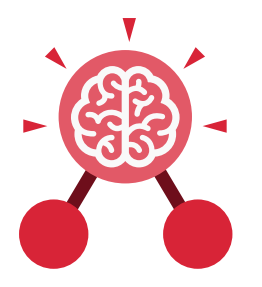

# Unit: 1.7 **Coding**

- To understand what instructions are and predict what might happen when they are followed.
- To use code to make a computer program.
- To understand what object and actions are.
- To understand what an event is.
- To use an event to control an object.
- To begin to understand how code executes when a program is run.
- To understand what backgrounds and objects are.
- To plan and make a computer program.

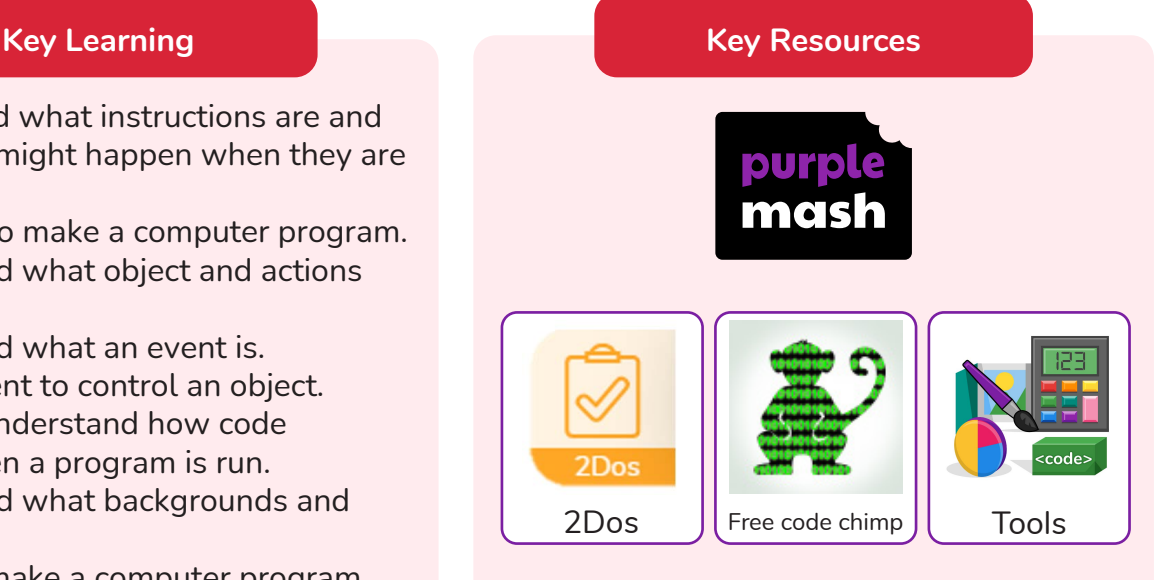

# **Key Vocabulary**

### **Action**

Types of commands which are run on an object. They could be used to move an object or change a property.

### **Algorithm**

A precise step by step set of instructions used to solve a problem or achieve an objective.

Instructions written using symbols and words that can be interpreted by a computer.

**Code**

### **Command**

A single instruction in a computer program.

**Debug/Debugging**

Finding a problem in the code and fixing it.

### **Event**

Something that causes a block of code to be run.

### **Execute**

To run a computer program.

### **Input**

Information going into the computer. Can include moving or clicking the mouse, using the keyboard, swiping and tilting the device.

### **Background**

The part of the program design that shows behind everything else. It sets the scene for the story or game.

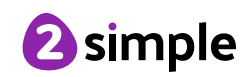

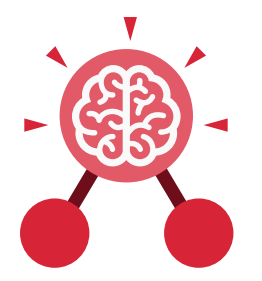

Unit: 1.7 **Coding**

### **Key Vocabulary**

### **Instructions**

Detailed information about how something should be done.

### **Object**

An element in a computer program that can be changed using actions or properties.

### **Output**

Information that comes out of the computer e.g. sound.

**Properties** All objects have properties that can be changed in design or by writing code

e.g. image, colour and scale properties.

**Run** To cause the instruction in a program to be carried out.

**Scale** The size of an object in 2Code.

### **Scene**

The background and objects together create a scene.

### **Sound**

This is a type of output command that makes a noise.

### **When clicked**

An event command. It makes code run when you click on something (or press your finger on a touchscreen).

## **What is coding?**

Writing instructions in a way that a computer can interpret them to make a program.

## **Key Questions**

### **Why is it useful to design before coding?**

It helps you to get a clear idea of what you want your program to do. You can use the design to decide which objects you need to add, what to call them and what actions they should perform.

### **How can you make characters move in a 2Code program?**

 In design mode, add a character. Change properties such as the name and scale. Exit from design mode and drag your character's code block into the coding window. From the properties menu, select right, left, up or down.

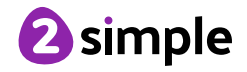

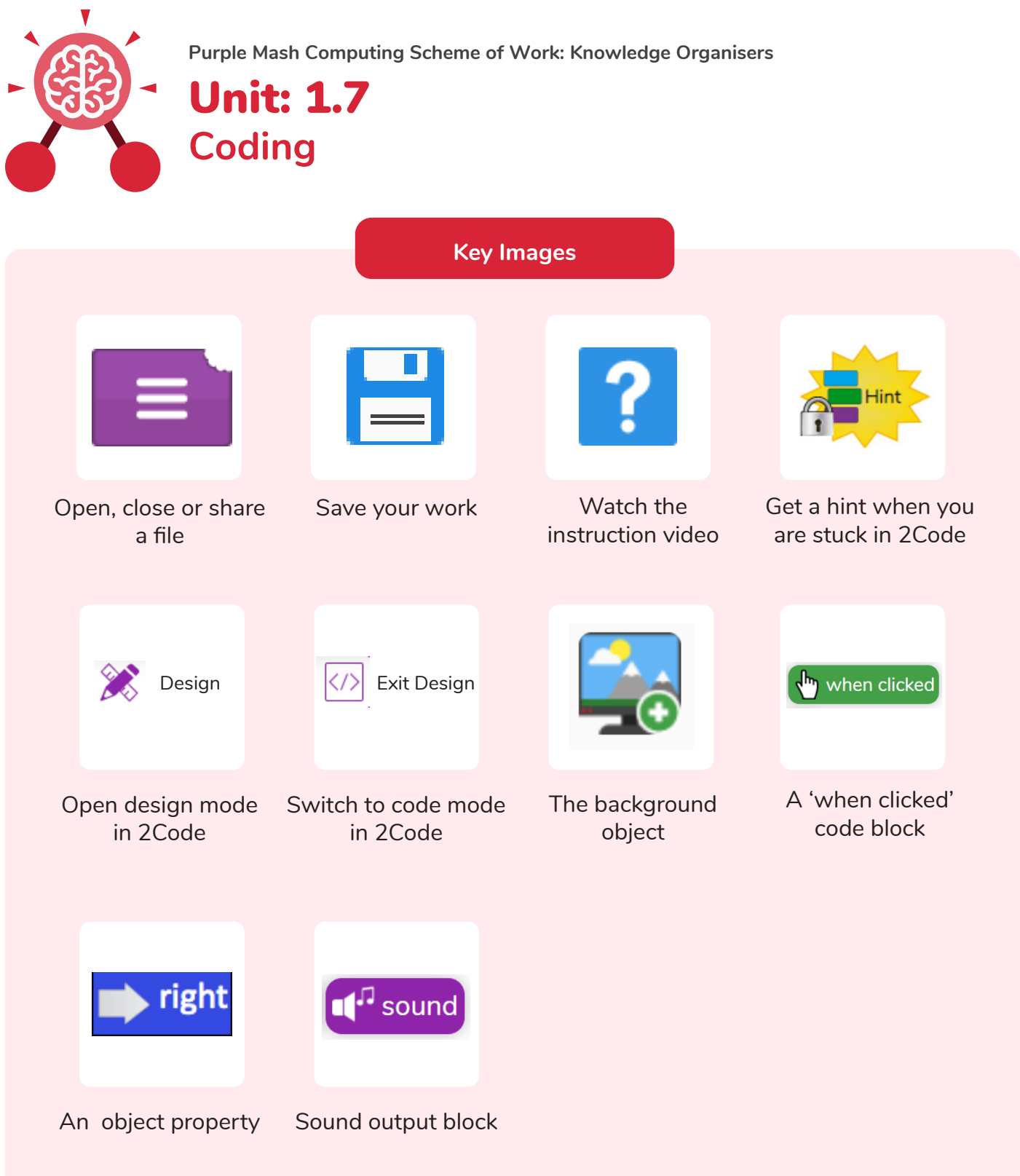

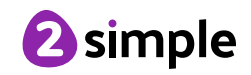